# 

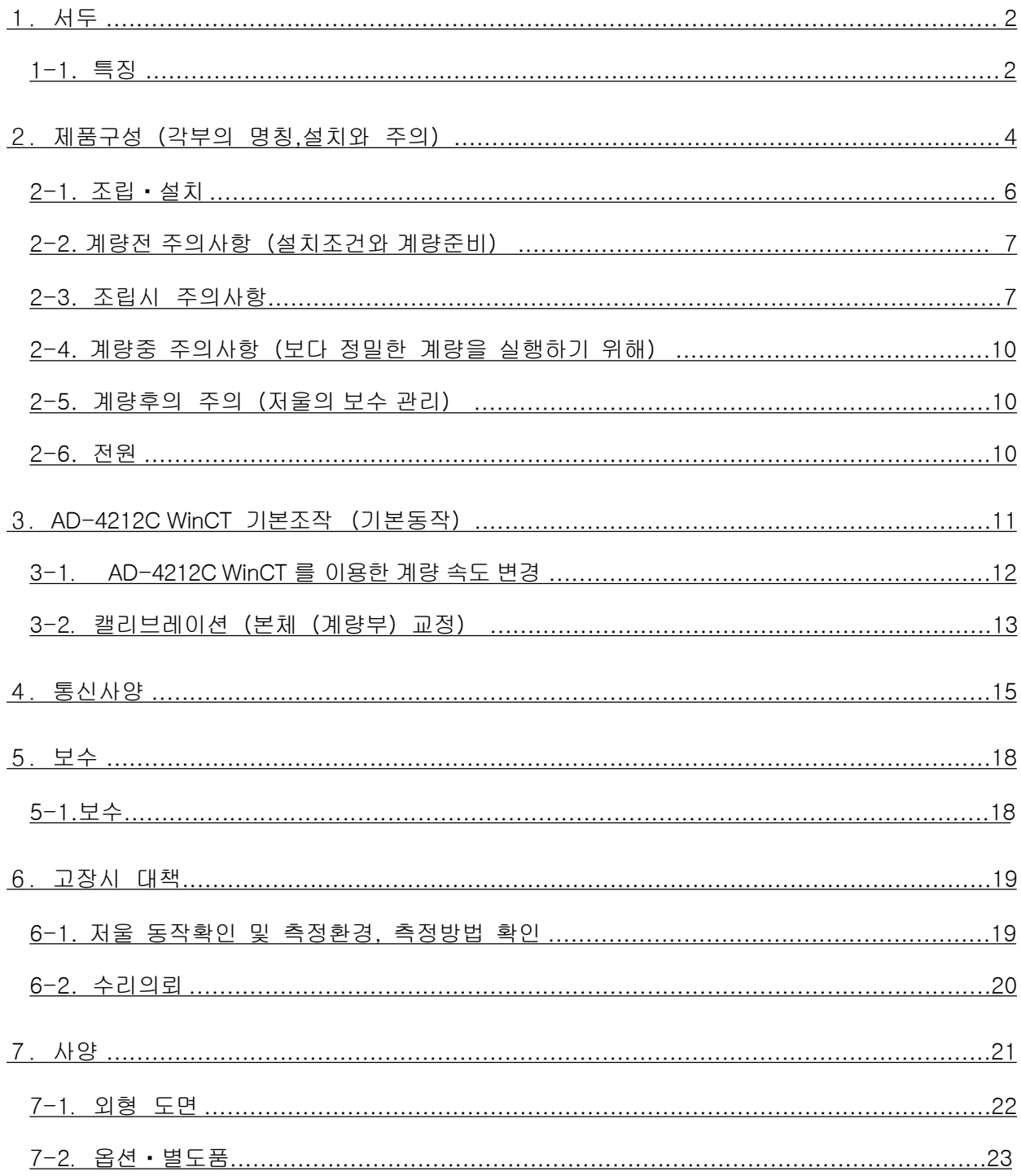

# 1.서두

<span id="page-1-0"></span>에이엔디 전자저울을 사용해 주셔서 감사드립니다. 본 설명서는 AD-4212C 시리즈용으로 작성된 취급설명서 입니다. 저울을 충분히 이해하고 활용할 수 있도록 사용하시기 전에 반드시 설명서를 읽어 주시기 바랍니다.

### 1-1. 특징

□생산 라인에서의조립 사용에 적합하도록계량부는폭 59mm의 콤팩트 사이즈 입니다. □고분해능 고속응답입니다

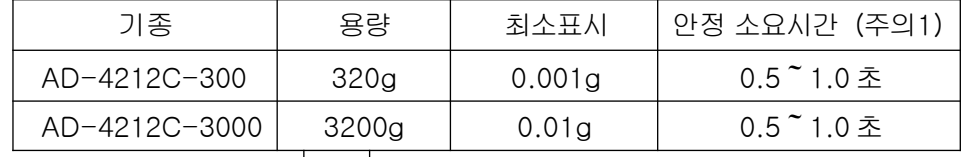

(주의1) 양호환경에서 |FAS | 설정시

□계량부에서 디지털 데이터를 직<sub></sub><br>○계량부에서 디지털 데이터를 직<sub></sub> 極출력하여 계량부와 PC 또는 PLC에 직접 연결이 가능합니다.

□방진, 방수 사양입니다. (I P65기준) 。 또, 계량부는 짐판 아래에 충격으로 인한 고장 방지를 위하여 충격 흡수장치 (스프링)가 내장되어 있어 외부기기의 오작동으로 인한 충격에도 손상을 방지 할 수 있습니다. (특허취득)

□부속 데이터 통신 소프트웨어 AD-4212C의 WinCT 로 Windows 컴퓨터와의 통신을 용이하게 실 행 할 수 있습니다.

(Windows는 미국 및 그 밖의 나라에서 사용되고 있는 Microsoft Corporation의 등록상표 입니다.)

□악세사리 AD-8922A(외부표시기)를 연결하여 AD-4212C에서 계량값 데이터를 읽거나, 영점조정, 교 정의 조작을 수동으로 가능합니다. AD-8922A 에 장착 가능한 옵션으로 BCD출력, 콤퍼레이터 출력, 아 날로그 출력이있습니다.

□악세사리 AD-8526 (이더넷 컨버터)를 연결하여 RS-232C출력을 LAN으로 변경 가능합니다.

연결 예1)(컴퓨터(PC) 외부표시기 (AD-8922A)와 연결)

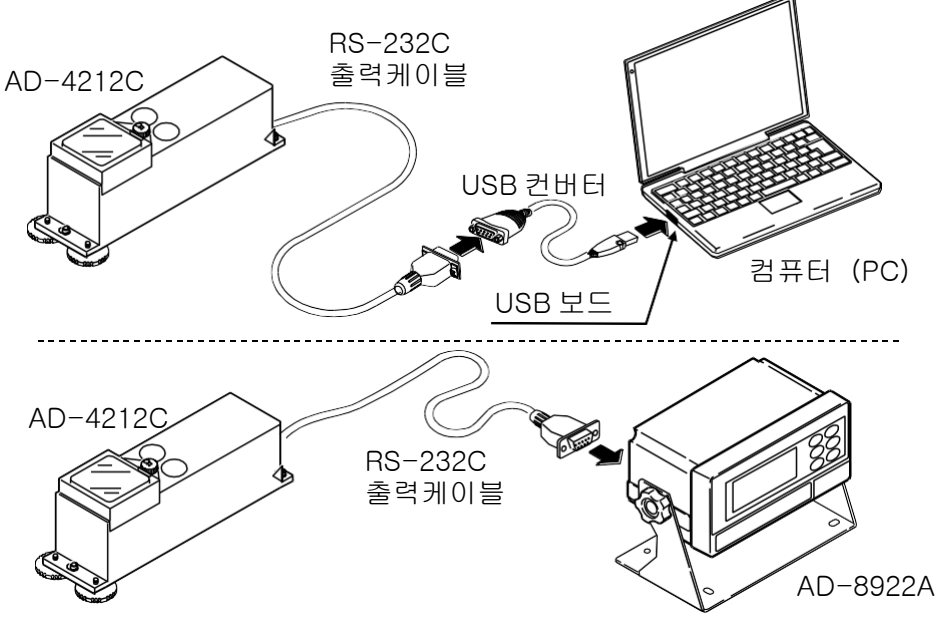

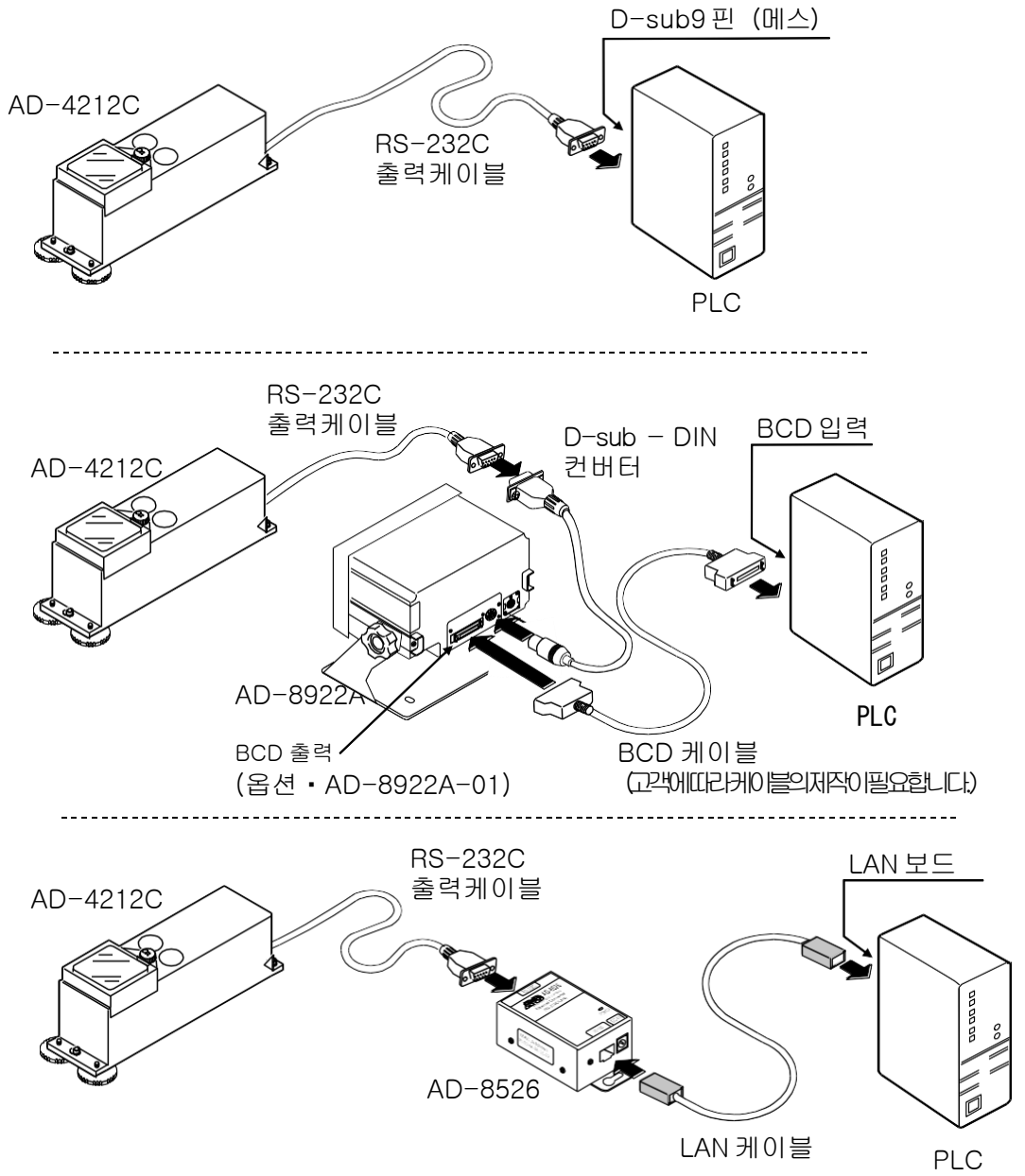

# 2.제품구성(각부 명칭),설치와 주의

<span id="page-3-0"></span>본 제품은 정밀기기이므로 취급시 주의 바랍니다. 또한, 기종에 따라 포장 내용이 다를 수 있으므 로 물품이 잘 갖추어져 있는지 확인해 주시기 바랍니다.

포장 상자나 포장 재료는 수리시 수송에 사용할 수 있으므로 보관하시기 바랍니다.

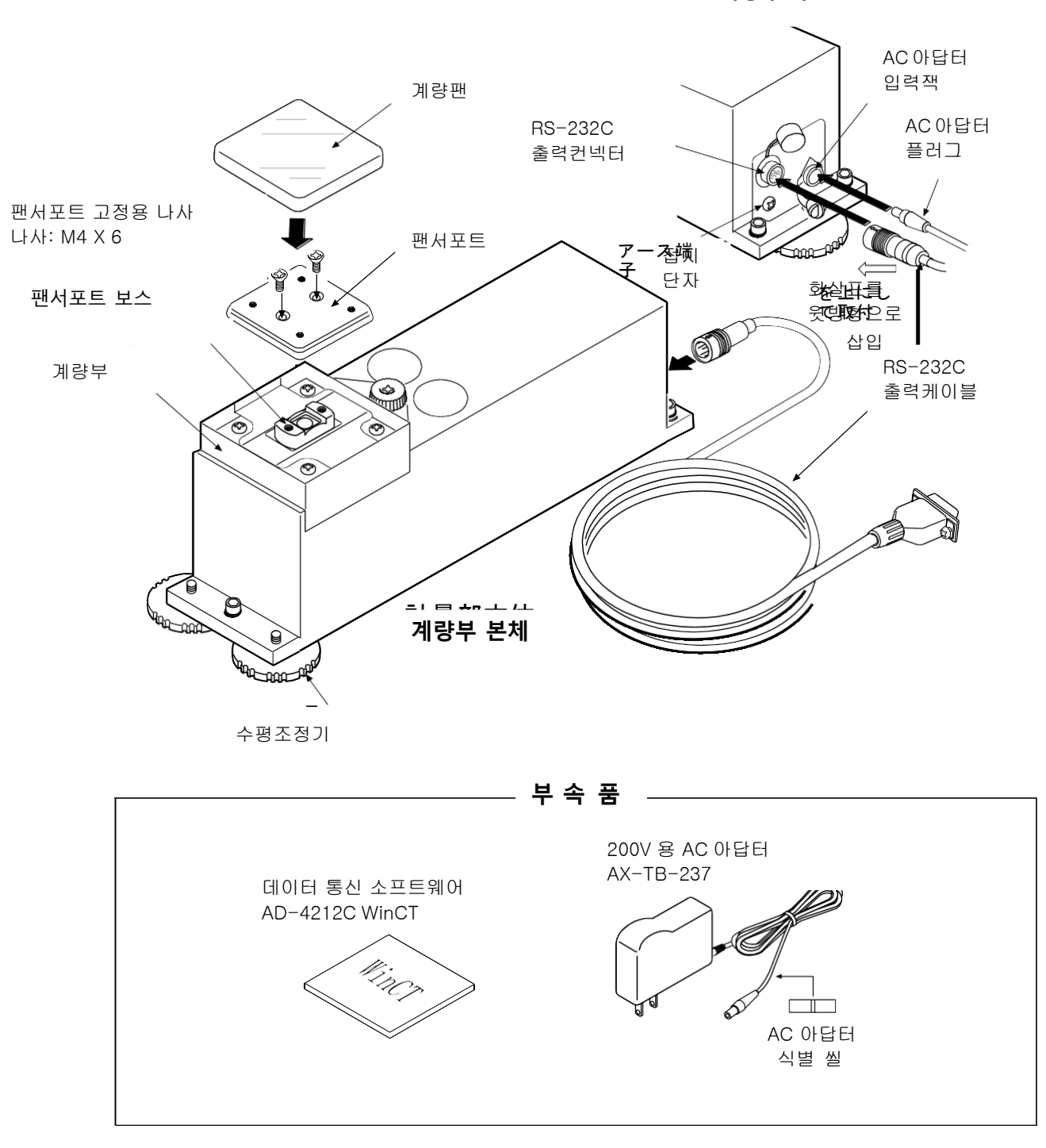

**계량부 후면**

# AD-4212C 시리즈를 계량기 설비 본체에 직접 고정하는 경우

AD-4212C 시리즈 (계량부)를 장착하여 조립할 경우 (베이스에 고정), 표준 부속품 수평 조정기 구 멍을 (3 곳) 이용합니다.

계량부의 표준 부속 수평 조정기 3 개를 분리한 후, 그 구멍을 이용하여 계량부를 베이스에 고정 합니다 .

### 고정방법

- ① 수평 조정기 3 개를 분리합니다.
	- ※ 그 밖의 계량부 밑면의 나사를 분리하면 질량 센서가 고장 날 경우가 있기 때문 에 분리하지 마십시오.
- ② 수평 조정기를분리한후 나사 구멍을이용, 계량 부를윗면으로하여 고정합니다.

(M5나사사용, 구멍크기6mm) 아랫면에서고정할 경우 수평 조정기의나사 구 멍을 이용해주십시오. (M6×P1)

- ※ 고정하기 위한 3 개의 나사는 고객 님께서 준비해 주십시오.
- ※ 고정하는 본체의 구멍의 위치에 대해 서는「7-1. 외형 크기」를 참고해 주십시오.
- ※ 설치 상태에 따라 수평조정이 맞지 않을 경우가 있습니다. 그 경우는, 케이스 아 랫부분과 고정면간에 심을 끼우거나, 더블 넛을 이용해서 조정해 주십시오. 수평조정을 할 수 없을 경우라도, 그 상태로 캘리브레이션을 하여 사용하면 문제는 없습니다.

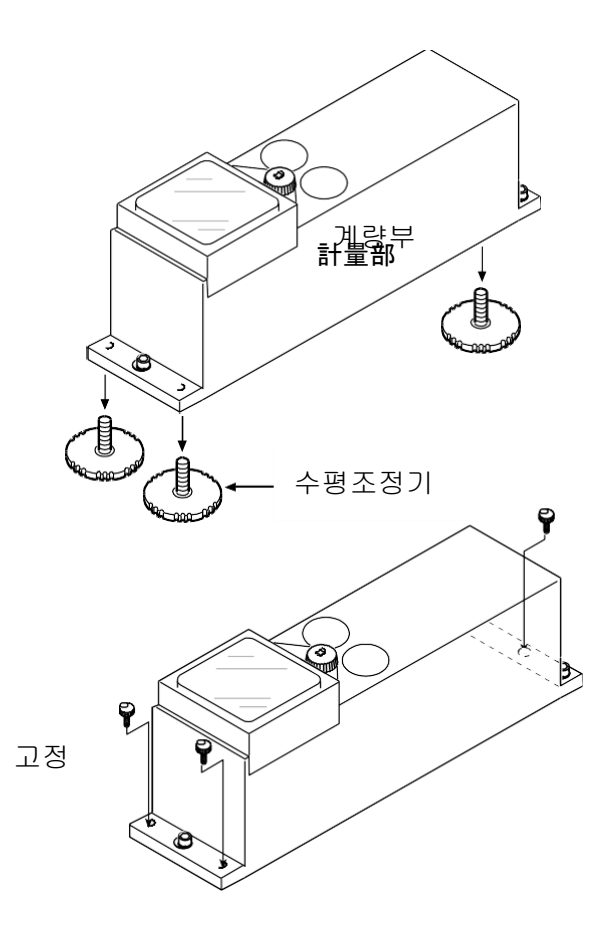

## <span id="page-5-0"></span>2-1. 조립・설치

① 저울(계량부)을 설치하는 환경에 대해서는 뒷장의 「 주의 」 를 참고해 주십시오. ② 앞장의 「 제품구성 」 을 참고하여, 팬서포트, 계량팬을 셋트시켜 주십시오.

③ RS-232C 출력 케이블을 계량부 후면의 연결잭에 확실히 꽂아주십시오.

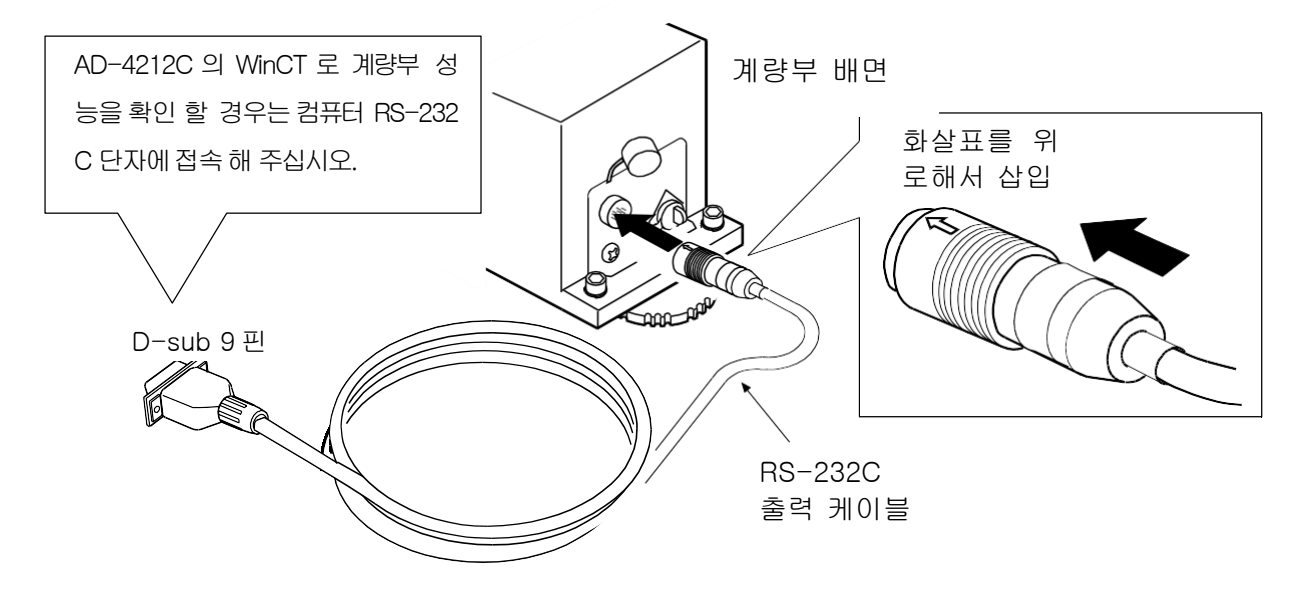

※계량부 케이블 빼는 방법

컨넥터 바깥 둘레 (화살표 표시)를 돌려서 장금장치를 해제한 후 분리해 주십시오.

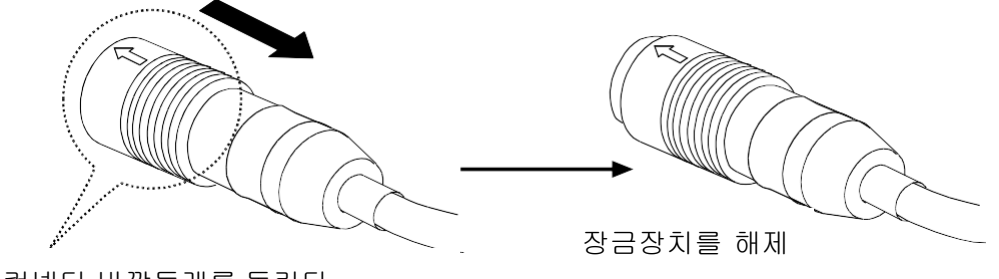

컨넥터 바깥둘레를 돌린다.

- ④ 계량부 후면의 AC 아답터 입력잭에 AC 아답터를 꽂고, 다른 한 개의 플러그를 콘센트에 꽂아 주십시오. (사용전 30 분이상 예열시켜 주십시오.)
- ⑤ 주변의 시스템과 맞도록 계량팬, I/O부를 설정합니다. I/O부의 설정은 아래를 참조 하십시오.

・RS-232C 설정(「4. 통신사양」참조)

- 또, 주변 환경으로 계량 속도 (응답특성)를 설정해 주십시오.
- (「3-1.AD-4212C의 WinCT를 이용한 계량 속도 변경」참조)
- ⑥ 계량후 부속 교정분동(AD4212C-3000 은 5 0g 교정 가능)을 이용하여 캘리브 레이션 ( 교정) 하는 것을 권장합니다. 자세한 설명은 「 3-2. 캘리브레이션 본체 (계량부)교정) 」을 참고해 주십시오.
- ⑦ 부속품 계량팬을 분리해서 팬서포트의 나사 (M4×P0.7)4곳을 이용하여 전용 계량팬 을 사용하는 것이 가능합니다.

## <span id="page-6-0"></span>2-2. 계량 전 주의 (설치조건과 계량준비)

저울의 성능을 충분히 발휘하기 위해서 아래 설치 조건에 주의 바랍니다. □이상적인 설치조건은 20℃±2℃, 습도45~60%RH의 안정된 환경입니다. □될 수 있는 한 흔들림, 진동 등이 적은 환경에서 사용해 주십시오. □실내의 중앙, 건물의 1층이 진동이 작고 계량하기에 적합합니다. □에어컨 등의 주위에는 저울 설치를 피해 주십시오. □직사광선이 닿지 않는 장소에 설치해 주십시오. □자기성을 띠는 기기 가까이에 저울을 두지 마십시오. □사용 전에 30분 이상 전류가 통하도록 해주십시오. (AC아답터를 전원에 연결한 상태) □저울을 처음 사용할 경우나 사용 장소를 옮겼을 경우는 정확하게 계량 할 수 있도록 캘리브 레이 션을 실행해 주십시오. 또한 정밀도를 유지하기 위해서 정기적으로 캘리브레이션을 실 행해 주 십시오. 「 3-2. 캘리브레이션(본체(계량부)의 교정)」 을 참고해 주십시오.

부식성 가스, 인화성 가스의 위험이 우려되는 곳에 설치를 피해 주십시오. 주의

### 2-3. 조립시 주의

AD-4212C는 고정밀도 전자 저울 입니다.

기기를 조립하여 사용할 경우, 정전기나 진동 또는 저울 주변에 설치되어 있는 재질에 의해서 계량 값이 불안정이 되는 등 오차가 발생 할 수 있습니다. 아래의 사항에 주의해 주십시오.

#### □대전 (정전기)에 의한 오차

주변에 습도가 45%RH이하의 환경에서는 플라스틱, 유리등의 절연물질은 정전기가 발생 하기 쉽습니다. 대전물을 계량부에 가까이 할 경우, 계량팬과 마찰로 인하여 계량

값이 불안정 해집니다.

또, 대전물을 저울에 가까이 했을 때 발생하는 방전으로부터 저울의 손장을 피하기 위해 반 드시 계량부와 표시부의 접지를 해 주십시오.

(정전 유도에 의해 발생하는 정전기는 접지를 하더라도 해소되지 않습니다. )

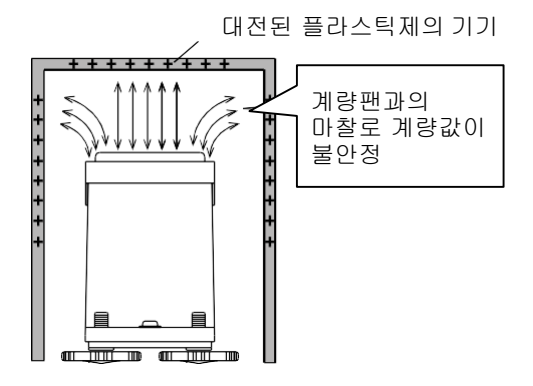

- 예는는 '세표의 '개능'<br>- 미차이 메랴가우 부아저 차게 하 마찰이 계량값을 불안정 하게 함 대전된 시료와 계량부 사이의

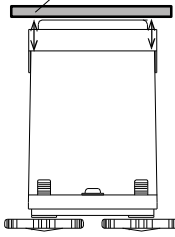

※이하, 플라스틱을 예로서 설명하였습니다만, 유리에 대해서도 같은 대응을 할 수 있습니다.

- 시류나 워크가, 플라스틱 (특히 필름 상태의 물건)일 경우
- (1) 바람이 발생하지 않는 제거기(AD-1683 등)로 대전한시료 방전해주십시오. .<br>케이스
- (2) 금속 등 전기 전도성의 용기에 넣어서 계량해 주십시오.
	- 시료가 분말인 경우 분말가루 등이 필터와 저울을 조립하여 사용할 경우, 분말들끼리 대전할 수 있습니다. 정전기 제거기 (AD-683 등)을 설치하여, 시료를 대전하면서 계량해 주십시오.
	- 시료의 용기가 대전하기 쉬운 소재 (플라스틱 등)의 경우 (1) 용기의 바깥에 알루미늄 호일 등의 금속으로 덮어 주십시오. (2) 정전기 방지제 등을 발라주십시오.
	- 바람막이를 플라스틱으로 제작할경우 정전기 방지제를 발라주거나, 전도성 아크릴수지를 사용하여 정전기를 막아 주십시오.
	- 저울을 설치한 주위에 플라스틱이 있을 경우 정전기가 발생할 경우나, 계량팬와 맞닿을 경우, 시료 등의 계량값이 안정되지 않을 경우가 있습니다. (1)플라스틱을 접지한 금속으로 덮어 주십시오. (2)정전기 방지제를 발라주십시오.
	- 사용자가 가까이 있을 경우 사용자의 의복에서 정전기가 발생할 경우, 사용자가 저울에 가까이 하면 계량 값이 불안 정 해질 경우가 있습니다. 정전기 방지복을 착용하는 등 정전기 방지를 해주십시오.

□공기의 흐름에 의한 오차

- 공기의 흐름에 의한 영향
	- (1) 에어컨 부근
	- (2) 출입구의 부근
	- (3) 통로의 부근

위와 같은 장소에서는 바람의 영향으로 계량 값이 불안정해 질 수 있습니다. 사용자가 감지 하기 어려운 약한 공기의 흐름이라도 저울값 이 변경될 수 있습니다. 이러한 장소에서의 계량은 될 수 있는 한 피해 주십시오. 이러한 장소에서의 계량을 해야만 할 경우, 바람막이 ([정전기에 의한 오차]에 주의해 주십시오)를 설치하는 등의 대응을 해 주십시오.

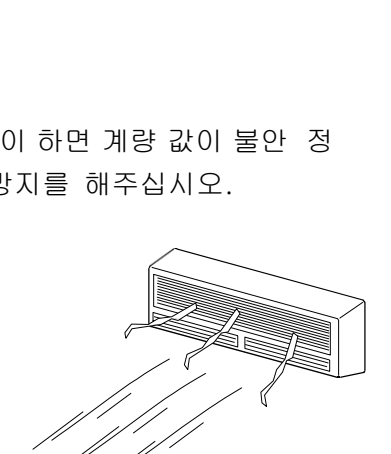

接地 접지

ス

ー 금속케이스

風の影響で 바람의 영향으로 計量値が 계량값이 불안정 하게 된다.

- 열 및 대류의 영향
	- ・ 주위의 온도와 계량물 (계량기 포함)의 온도의 차이가 있으면, 계량 오차가 생길 수 있습니다. 예를 들면, 실온 20도 일때 40도의 플라스크 주위에는 대류가 생겨서 본래 의 무게보다도 가볍게 표시됩니다. 계량물이나 계량팬의 중량은 될 수 있는 한 주위의 온도에 적응된 후 측정해 주 십시오.
- ・ 계량물을 직접 손으로 잡아서 측정했을 경우도 체온에 의해 계량물의 온도가 높아져 같은 현상이 일어납니다.
- 계량물은 손으로 들지 말고 핀셋 등으로 옮겨 주십시오. ・ 창문의 부근 등, 직사광선이 드는 장소는, 급격한 온도변화와 대류가 발생할 가능성이 있습니다. 열의 차단 혹은 장소를 옮 겨 주십시오.

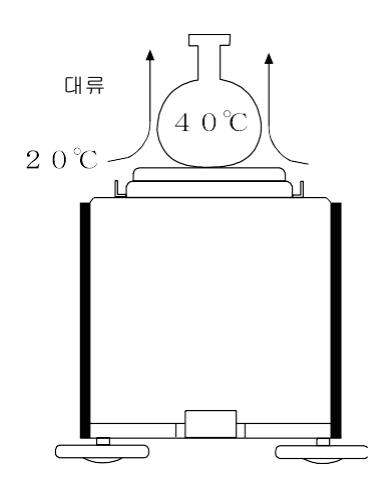

□진동에 의한 오차

- (1) 지반이 약한 곳
- (2) 2층 이상의 건물
- (3) 기둥과 기둥이 떨어져 있는 건물 중앙
- (4) 흔들리는 구조물
- (5) 높은 건물이 가까운 곳 위와 같은 장소에서는 바람이 강한 날, 진동에 의해 계량 값이 불안정해질 수 있습니다 . 특히 (4) (5)의 경우 강한 바람이 불 때 진동 후 장시간에 걸쳐서 계량값이 불안정해 질 수 있습니다.

□ 그 밖의 영향

온도, 습도변화에 의한 영향

급격한 환경의 변화는, 대류의 발생이나 저울의 습도 방치 등 저울이 불안정해지는 요인이 됩니 다. 표시부도 정밀한 전기부품을 사용하고 있으므로 온도, 습도의 급격한 변화를 피해 주

십시오.

에어컨으로 온도, 습도를 조절하는 것을 권장합니다.

자기성재료의 영향

자기의 영향에 의해 계량 값에 오차가 발생할 가능성이 있습니다. 자석 성분제(철, 자석 등)의 측 정의 경우는, 시료와 저울의 사이에 비자석 성분제(알루미늄, 놋쇠 등)을 두고 저울과의 거 리를 두어 주십시오.

# <span id="page-9-0"></span>2-4. 계량중의 주의 (보다 정밀한 계량을 하기 위해)

정확한 계량을 하기 위해서는 아래 사항에 주의해 주십시오. □주위의 전기적 노이즈에 의한 영향을 적게 하기 위해서 계 량부, 표시부(옵션)에 접지를 해주십시오. □계량팬에 물건을 올릴 때는 충격적인 하중이나 용량을 넘는 하 중을 가하지 마십시오. 또한, 계량물은 계량팬 중앙에 올려 주십시오. □키를 누를 때는 핀 등의 앞이 뾰족한 것으로 누르지 마시고 손 가락으로 키의 중앙을 눌러 주십시오. □측정 오차를 줄이기 위해 매회 계량 전에 RS-232C 커맨드로 영점조정 을 하거나, 계량 전후의 차에 의해 계량값을 산출해 주십시오. □측정 결과에는 공기 부력의 오차가 포함되어 있습니다. 공기 부력은 시료의 크기나 대기압, 온도, 습도에 의해 변합니다. 정밀한 측정에는 부력의 보정을 실행해 주십시오.

□저울 내에 이물질이 들어가지 않도록 해주십시오. (가루, 액체, 금속 조각 등)

# 2-5. 계량후 주의(저울의 보수관리)

□본체 (계량부)에 충격을 가하거나 떨어뜨리지 마십시오.

□정기적으로 교정 분동에 의한 캘리브레이션을 실행해 주십시오.

□본체 (계량부)를 분해하지 마십시오.

□강력한 유기용제로 닦지 말아 주십시오. 세척시 세제를 뭍인 부드러운 주십시오. <sub>천을</sub> 사용해 □본체(계량부) 내에 먼지나 물이 들어가지 않도록 해주십시오.

# 2-6. 전원

이 전자저울은 AC 아답터가 연결되어 있는 한, 항상 전류가 통하는 상태에 있습니다. 이 때문에 저울에 악영향을 미치지는 않습니다.

정확한 계량을 위해 사용 전에 충분히 예열해 주십시오.

# <span id="page-10-0"></span>3.AD-4212C WinCT 기본조작(기본동작)

본 소프트웨어를 이용하여

- 본체 (계량부) 의 계량 속도 (응답 특성) 의 설정
- ・ 최소표시 자릿수 설정
- ・ 캘리브레이션

을 할 수 있습니다. 또, 계량값을 기억하기 때문에 나중에 계량 데이터 확인이 가능합니다. ※ 상 기에 설정된 값은 본체 (계량부)의 전원을 꺼도 기억됩니다.

## 사용 전 준비

- $\bigcirc$  1컴퓨터에 AD-4212C WinCT 를 설치합니다. 설치방법은 AD-4212C WinCT 의 **랜덤**을 참고해 주십시오.
- $\bigcirc$  2 계량부에 연결된 <code>RS-232C출력</code> 케이블 D-sub 9 핀을 컴퓨터의 D-sub 9 핀 컨넥터에 연결해 주십시오.
- $\bigcirc$  3  $\bigcirc$  컴퓨터 상에 AD-4212C WinCT 의 COM 보드를 설정하고, START 키를 누릅니다. 컴 퓨터 화면상에 계량값이 표시됩니다.

표시화면과 키의 설명 WinCT for AD4212C Ver.1.00  $|I|$  $Main$ 계량속도 설정상태 표시 ON/OFF  $CAL$ RESPONSE FAST MID SLOW 처리 중 마크  $\overline{\textbf{X}}$ 계량값 안정 마크  $\overline{\mathbf{o}}$ 888888888 g PRINT **SAMPLE**  $\prec$ 전원 대기・인디게이터 RE-ZERO **MODE** 계량단위(g) 계량값을기억한 데이터 표시

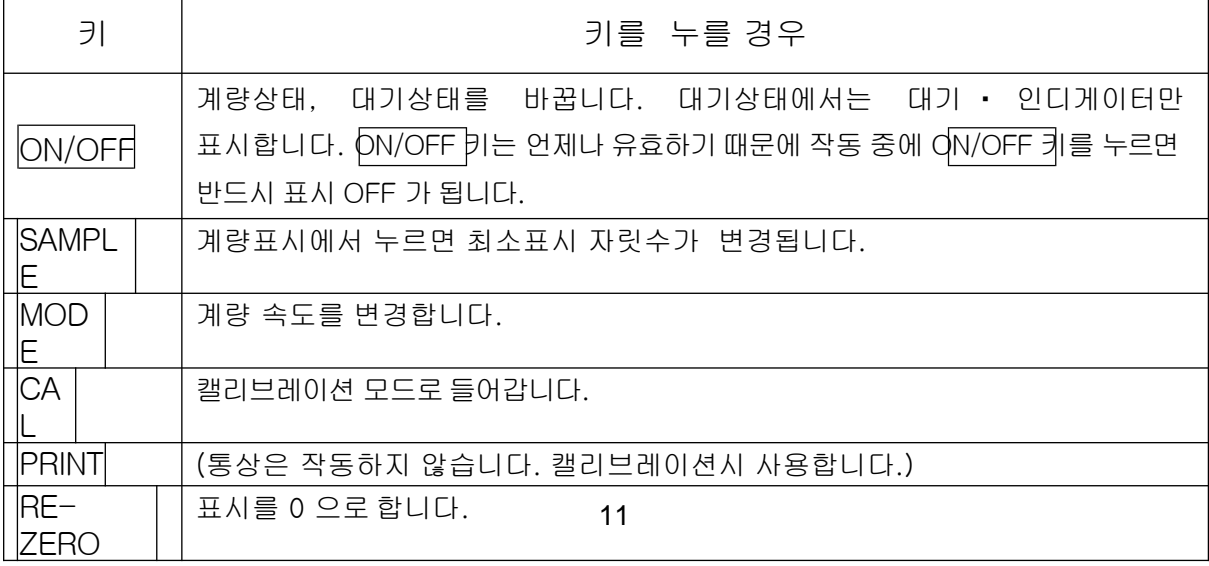

# <span id="page-11-0"></span>3-1. AD-4212C WinCT 를 이용한 계량 속도 변경

저울을 설치한 장소의 진동이나 바람에 영향을 받지 않도록 계량 속도 (응답특성)를 다음의 3 단계로 선택할 수 있습니다.

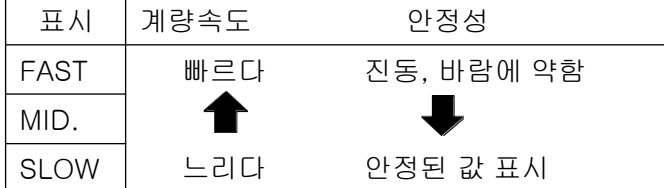

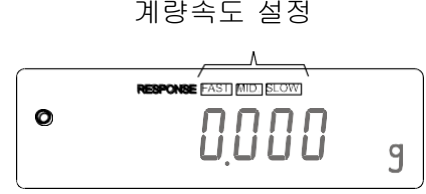

 $\odot$   $\overline{\text{MoDE}}$ 키를 눌러주십시오.

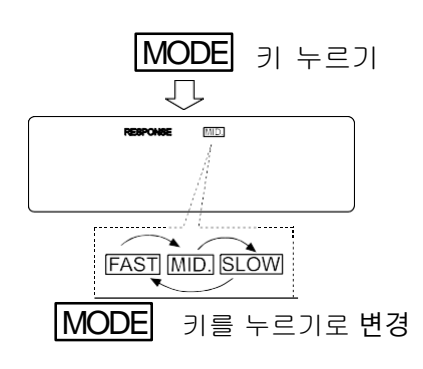

② |MODE 키를 누르고 설정을 선택해 주십시오. (|FAS |、| MID|. 또는 SLOW 를 선택합니다. ) T

# <span id="page-12-0"></span>3-2.캘리브레이션(본체(계량부)교정)

캘리브레이션

교정 분동을 사용해서 저울을 교정합니다.

캘리브레이션시 주의

□캘리브레이션 중은 특히 진동, 바람 온도변화에 주의해 주십시오.

교정 분동 사용시주의

□캘리브레이션에서 사용하는 분동의 정확성이 캘리브레이션 후 저울의 정밀도를 좌우 합니다. □캘리브레이션에서 사용하는 분동은 아래의 표에서 선택해 주십시오. 저울에는 교정 분동 (OIML E

2 급 상당의 물건) 이 표준으로 부속되어 있습니다.

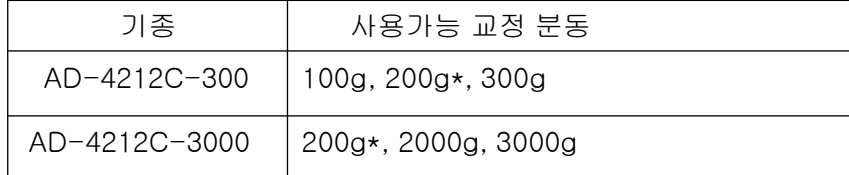

\*은 출하 시 설정

표시

 $\ddot{\phantom{1}}$ 

「저울이 교정 데이터를 받고 있는 마크」입니다. 표시하고 있을 때 에는 저울이 진동이나 바람 등의 영향을 받지 않도록 해주십시오.

## 캘리브레이션 방법

교정 분동을 사용하여 캘리브레이션을 합니다. (표시 예> AD-4212C-300)

- ① 계량팬에 아무것도 올리지 않고 30 분 이상 전류가 통하도록 해주십 시오.
- $(2)$  CAL 키를 누릅니다.  $\boxed{Cal 0}$ 가 표시됩니다.
	- 캘리브레이션을 중지할 경우는 CAL 키를 눌러 주십시오. 계량표시로 돌아옵니다.
	- 교정분동 값을 변경할 경우는 《SAMPLE 기를 눌러 주십시오. RE-ZERO 키로 분동값을 선택하고, PRINT 키를 누르면 등록하여  $Cal 0$  표시로 돌아옵니다.
- ③ 계량팬에 아무것도 올려놓지 않은 것을 확인 하고 PRINT 키를 누릅니다. 영점을 계량 합니다. 진동 등을 가하지 마십시오.

④ 계량팬에 교정분동을 올리고 PRINT 키를 눌러주십시오. 분동을 계량 합니다. 진동 등을 가하지 마십시오.

⑤ 계량팬에서 분동을 제거해 주십시오.

- ⑥ 자동적으로 계량 표시로 돌아옵니다.
- ⑦ 교정분동을 다시 올리고 바른 교정이 되었는지 확인합니다. 바르게 교정이 되지 않았을 경우는 주위 환경에 주의해서순서 ②부터 다시 해주십시오.

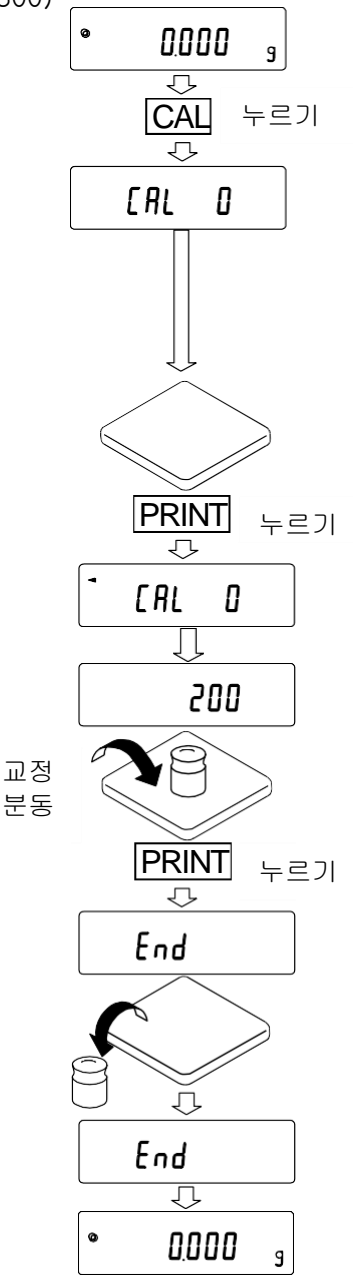

# 4.통신사양

<span id="page-14-0"></span>RS-232C로 양방향 통신이 가능합니다.

계량값은 연속적으로 전송됩니다. (약 10 회/초 ~50회/초) 。

본 기기는 DEC 입니다. 부속 RS-232C 통신 케이블은 컴퓨터 RS-232C 컨넥터에 직접 연결 가능 합니다.

※ 출하 시 설정

(1)RS-232C 사양

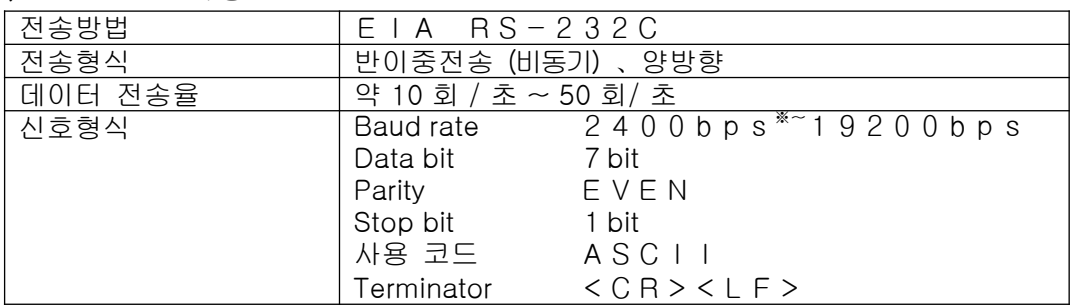

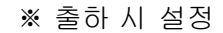

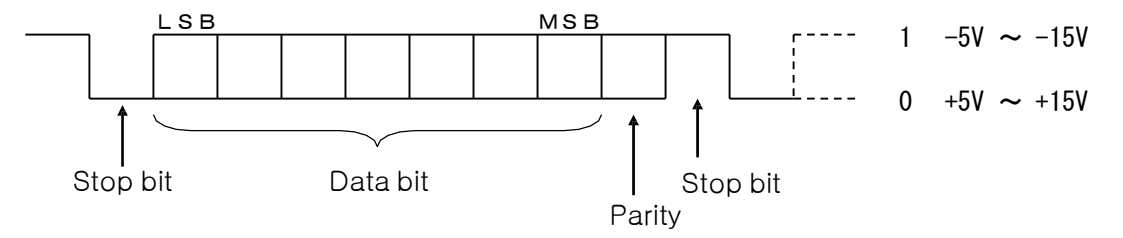

Baud rate 와 계량값 전송율 관계

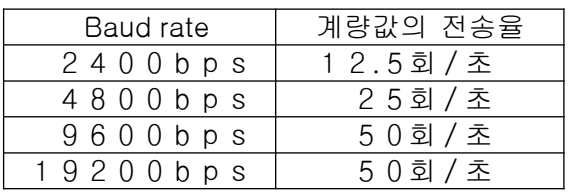

#### (2)핀 배치

RS-232C 통신 케이블의 핀 배치(D-Sub9핀메스)

$$
\bigcup \begin{array}{c} 5 & 1 \\ \circ \circ \circ \circ \circ \\ \circ \circ \circ \\ 9 & 6 \end{array}
$$
   
 
$$
\bigcup \text{Inch screw}
$$

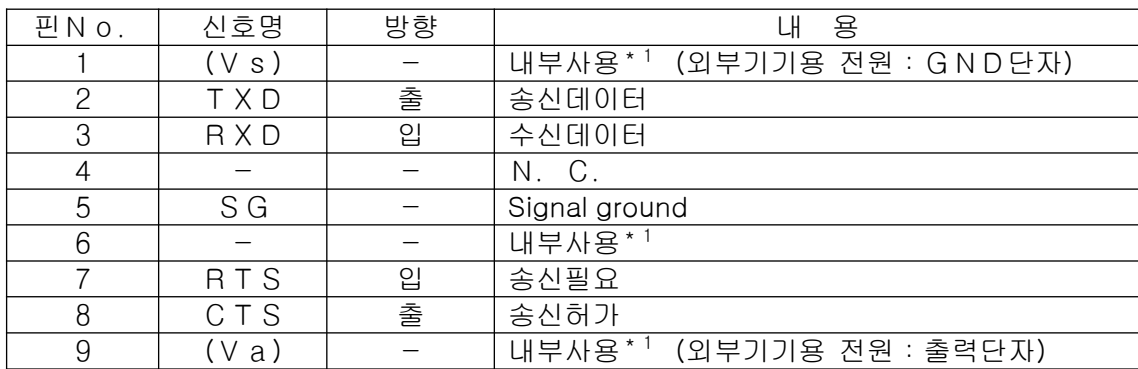

CTS 와 RTS 는 저울 내부에 연결되어 있습니다. TXD, RXD, SG 연결로 통신이 가능합니다.

\*1:PLC 등, 외부기기와 연결할 때" 내부 사용"의 신호는 연결하지 마십시오.

- (3)데이터 출력 포맷
	- 계량데이터는 15 문자 (Terminator<CR><LF>불 포함)확정입니다.
	- ・ 최초의 2 문자의 표제가 있어, 계량값의 상태를 표시합니다.
	- ・ 데이터는부호 포함입니다.
	- ・ 데이터가 제로일 경우 극성은 플러스 입니다.

출력 예

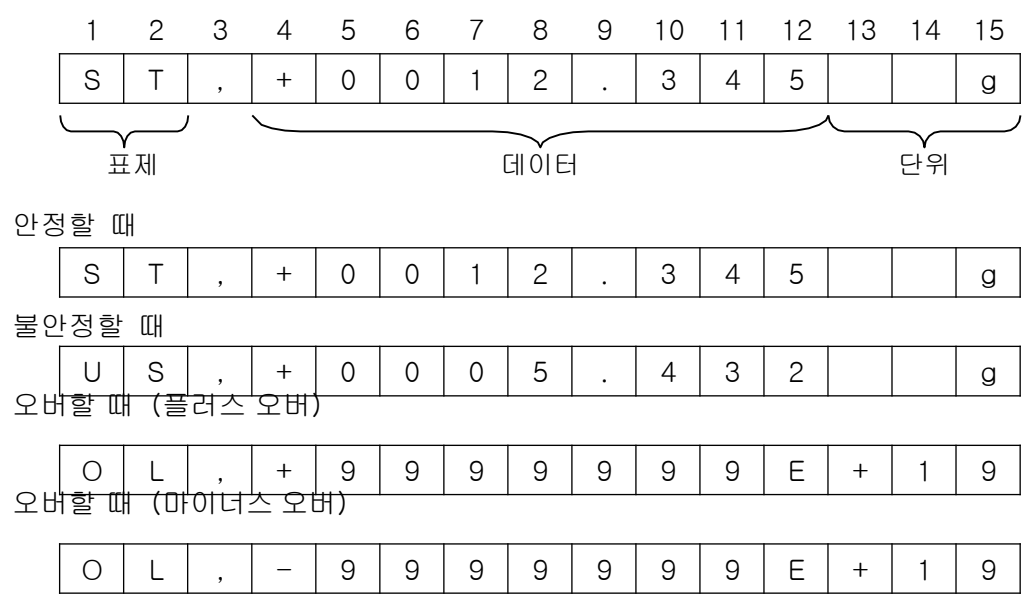

(4)커맨드

계량값이 출력되는 상태에는 커맨드에 의해서 저울을 제어할 수 있습니다. 아 래의 커맨드에 Terminator <CR><LF>을 추가하여 저울에 송신합니다.

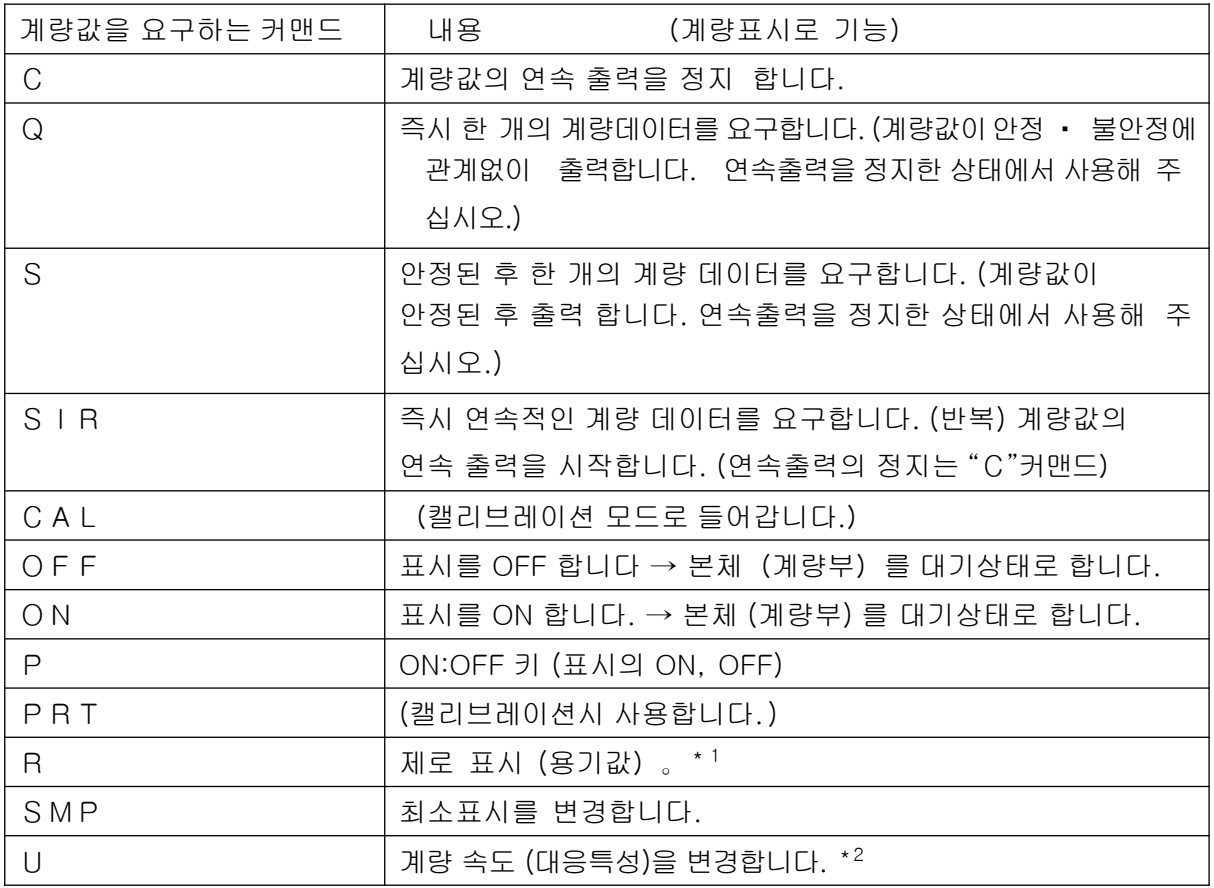

\*1:계량값을 제로로 하는 동작은 계량값의 안정 후 변경됩니다.

계량값의 안정을 기다릴 때에는 저울에서 계량 데이터 송신을 정지합니다.

\*2:응답속도 변경시 저울에서는"@"로 시작하는 제어문자가 출력됩니다.

●계량값을 제어하는 커맨드

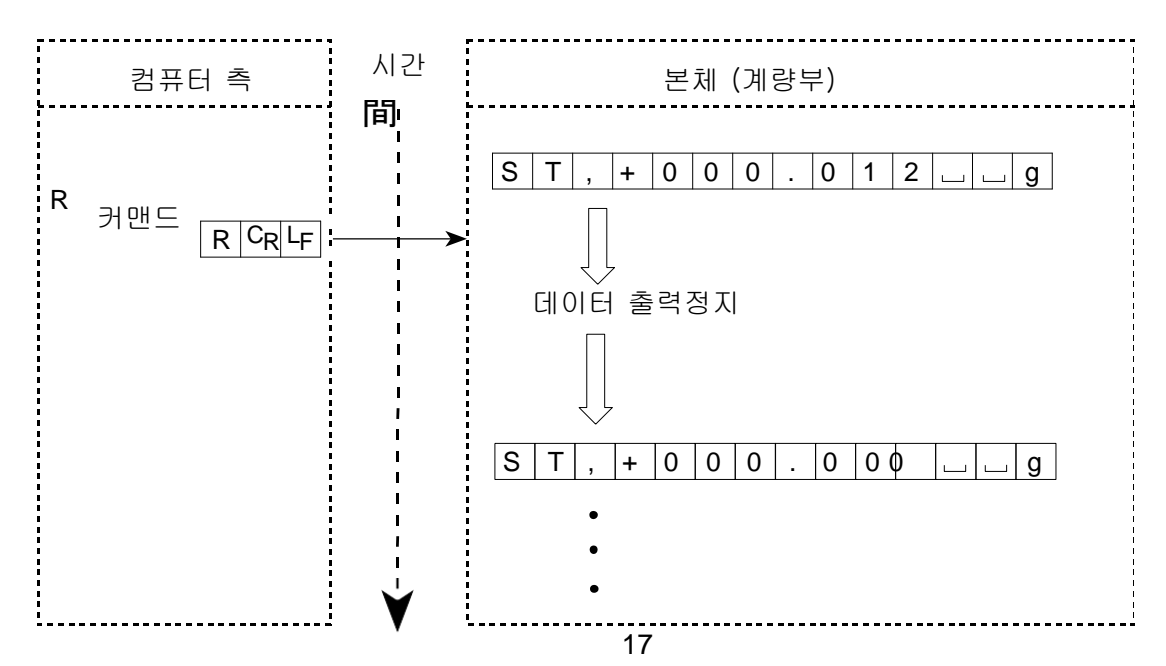

# 5.보수

# <span id="page-17-0"></span>5-1. 보수

- □ 더럽혀졌을 때는 중성 세제를 조금 뭍인 부드러운 천으로 닦아내 주십시오.
- □ 유기용제나 화학 걸레는 사용하지 마십시오.
- □ 저울을 분해하지 마십시오.
- □ 운송 시에는 전용 포장 상자를 사용해 주십시오.

# <span id="page-18-0"></span>6.고장시 대책

# 6-1. 저울의 동작 확인이나 측정 환경, 측정 방법 확인

저울은 정밀기기이므로, 측정환경이나 측정 방법에 따라서는 옳은 값을 얻을 수 없을 수 있습니 다. 측정물을 몇 번 올렸다 내렸을 때 재현성이 없을 경우, 또 저울의 동작이 정상이 아니라고 생각될 경우, 아래의 항목을 확인해 주십시오. 각 항목을 체크하고, 그래도 이상이 있을 경우는 수리를 의뢰해 주십시오.

### 1. 저울의 동작 확인이나 측정환경, 측정 방법 확인。

□간단한 확인 방법으로는, 소지의 분동으로 재현성을 확인해 주십시오. 이 때, 반드시 계량팬의 중앙에 분동을 올려 주십시오. 또한, 주위 공기의 흐름에 주의해 주십시오. □정확한 확인 방법은 정확한 분동으로 재현성, 직선성, 교정값 등을 확인해 주십시오. □저울이 시스템에 둘러 쌓여 있을 경우, 시스템으로부터 분리 후, 견고한 곳에 설치해서 부 속의 바람막이를 사용하여 확인해 주십시오.

시스템으로부터 분리된 저울이 정상으로 동작하고 있을 경우는, 7 페이지의 주의 사항을 확인하여 설치 장소의 환경을 갖추어 주십시오

# 2. 측정 환경 및 측정 방법이 올바른지 확인.

아래의 각 항목을 체크해 주십시오

### **측정 환경 체크**

□저울 설치 장소는 고정되어 있습니까? □저울이 수평으로 되어 있습니까? (5 페이지 참조) □저울 주위의 바람이나 진동은 문제가 없습니까? 계량부에 덮개를 붙이면 바람의 영향은 적 어집니다. 방풍케이스를 장착하였습니까? □저울 설치 장소 주위에 강한 노이즈 발생원인(motor 등)은 없습니까?

□계량부 가까이에 발열원인은 없습니까?

#### <span id="page-19-0"></span>**저울 사용 방법의 체크**

□계량팬이 방풍틀 등에 접촉되어 있지 않습니까? (계량팬이 올바르게 설치되어 있습니까?) □측정물을 올리기 전에 반드시 RS-2332C 커맨드(R 커맨드)로 계량값을 제로로 하였습니까? □측정물은 계량판 중앙에 올려져 있습니까?

□계량 작업 전에 30 분 이상 전원을 연결해서 예열을 하였습니까?

□계량부의 수평조정기와 접지면 사이에 틈이 있다면, 계량값이 불안정해지거나, 재현성이 나 오지 않을 수 있습니다. 계량부 고정이나, 계량부에 전해지는 진동을 절감하는 등, 설치 상황 을 개선해 주십시오.

#### **측정물 체크**

□측정물이 주위의 온습도 등의 영향에 의해, 수분의 흡수 증발 등의 현상은 발생하지 않 습니까?

□측정물 용기의 온도는 주위온도와 맞습니까? (9 페이지 참조) □측정물이 정전기에 의해 대전되어 있지 않습니까? (7 페이지 참조) ( 상대습도가 낮을 때발생합니다)

□측정물은, 자성체(철 등)입니까? 자성체 측정에는 주의 바랍니다. (9 페이지 참조)

### 6-2. 수리의뢰

동작 확인 후에도 해결되지 않는 불량, 수리를 필요로 하는 에러 메시지 표시가 발생했을 경우는, 구입처 등에 수리문의를 해주십시오. 운 송시의 취급에는 아래 사항에 주의 바랍니다.

- ・ 구입시 저울이 수납되어 있던 포장 재료, 포장 상자를 사용해 주십시오.
- ・ 계량팬은 분리해서 수송바랍니다.

# 7.사양

<span id="page-20-0"></span>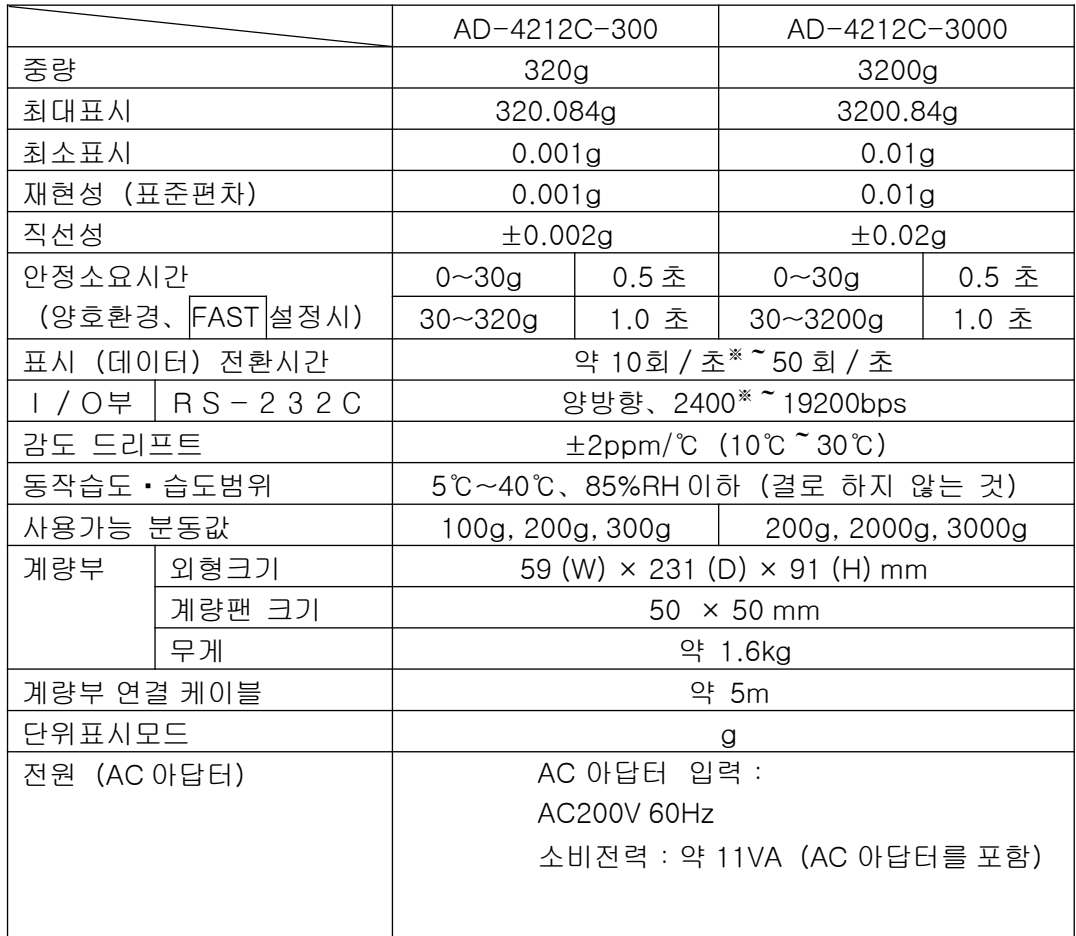

### ※ 출하 시 설정

●AD-4212C-300/AD-4212C-3000

<span id="page-21-0"></span>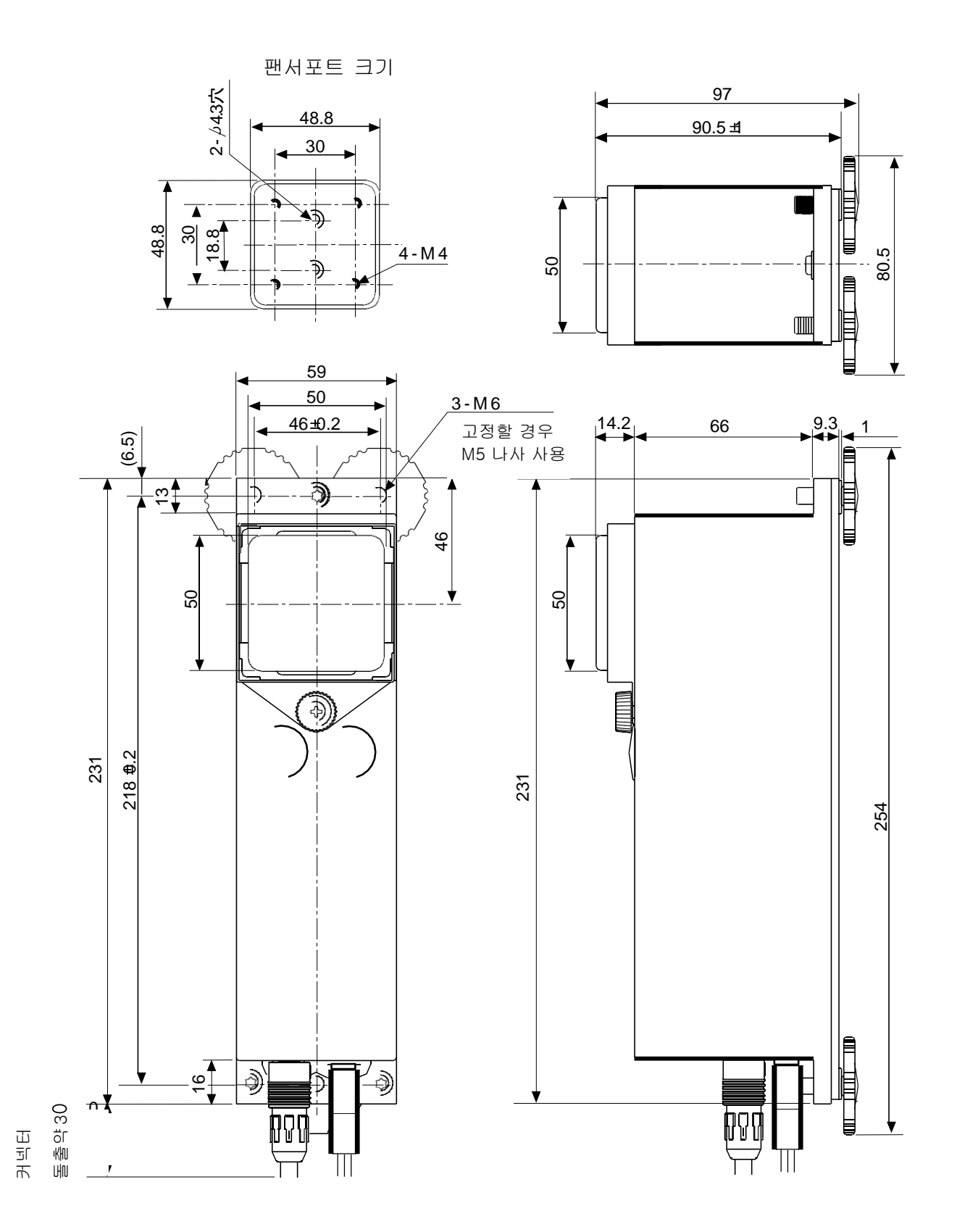

단위:mm

# <span id="page-22-0"></span>7-2.옵션・별매품

### AX-USB-9P USB 컨버터·케이블 세트

□USB 컨버터(D-Sub9핀-USB)

#### □RS-232C 케이블

 $(D-Sub 9.1 - D-Sub 9.1)$ ※AD-4212C 시리즈는 RS-232C 케이블은 사용하지 않습니다.

### AD-8922A 외부표시기

□AD-4212C 에서 계량값 데이터를 읽어서 RE-ZERO, 교정 조작을 실 행하는 것이 가능합니다.

□AD-8922A에장착 가능한옵션으로BCD출력, 컨버터출력, 아날로그 출 력이있습니다.

## AD-8526 이더넷 컨버터

□AD-4212C 에서 RS-232C 출력을 LAN 으로 변환 할 수 있습니다.

AD-1683 정전기제거기 (INOAIZER)

주요 특징

- □ 강력한 정전 제거 능력/ 콤팩트
- □팬에 의한 송풍 없이 정밀한 계량이 가능

### AD-1684 정전기 측정기

□시료나 기기 등의 측정물이나 저울 주변기기 (자동측정 라인 등) 의 대전물을 측정할 때 결과를 표시합니다. 대전하 고 있는 경우, AD-1683 (직류식 제거기) 로 제거 할 수 있 습니다.

AD-8121B 멀티기능·프린터

### 주요 특징

- □소형, 경량
- □통계연산 기능, 달력 ・ 시계기능, 인터벌 인자기능(5초~30분의 일정시간마다 인쇄), 차트 인쇄기능 (지정 2 자리를 그래프 형식으로 인쇄), 덤프 프린 터 모드,
- □5×7도트, 16문자/행
- □인쇄용지는 AX-PP143(45mm 폭×50mm 길이, φ 65mm 를 사용
- □AC아답터 또는 알칼리 건전지 사용

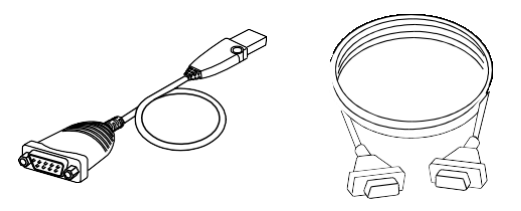

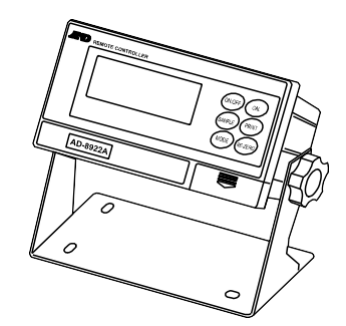

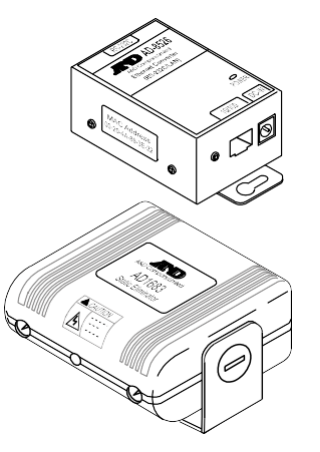

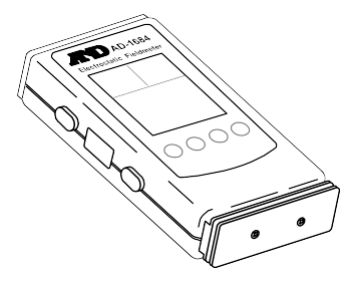

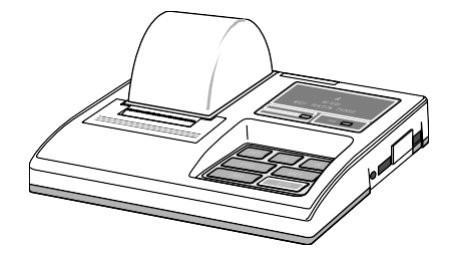